# Changes to the SkoolBag App

Instructions for parents

SkoolBag is in the process of upgrading your school's mobile app to give you greater control over the notifications you receive and the content which is shown to you.

This process is managed by the school and you do not need to upgrade your app. However, when your school instigates the upgrade, you will notice some changes.

### **User Registration**

You will be prompted to register with a username and password. This will enable users to save their Group Subscription settings across devices.

You will be sent an email address to verify your account.. These details will be saved to allow for quick access in the future.

Your account details allow you to log into the SkoolBag app on different devices and see the same groups and subscription settings.

After logging in, you will be prompted to subscribe to groups.

You'll see these registration screens after your school upgrades. If you have any issues when registering, please refer to this <u>article</u>.

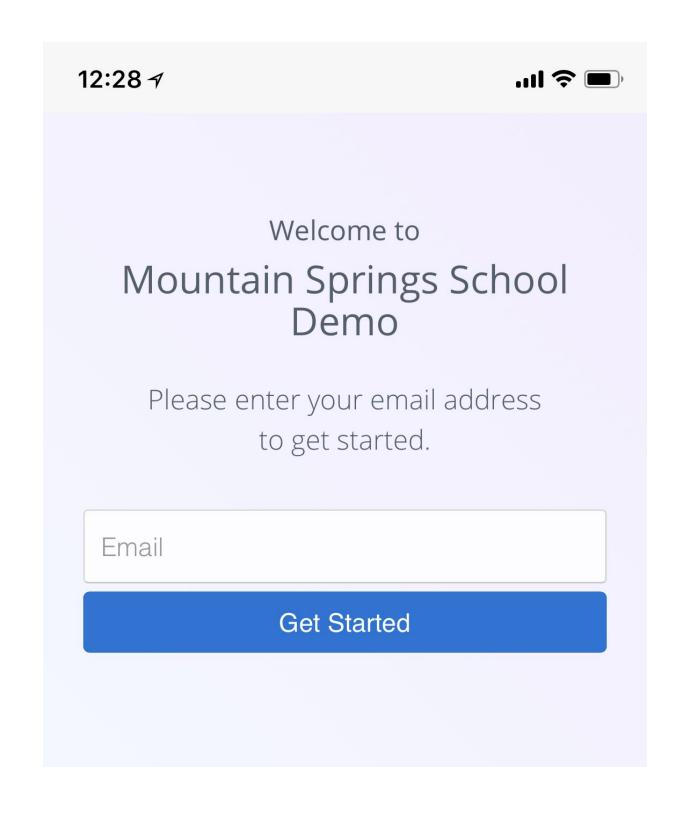

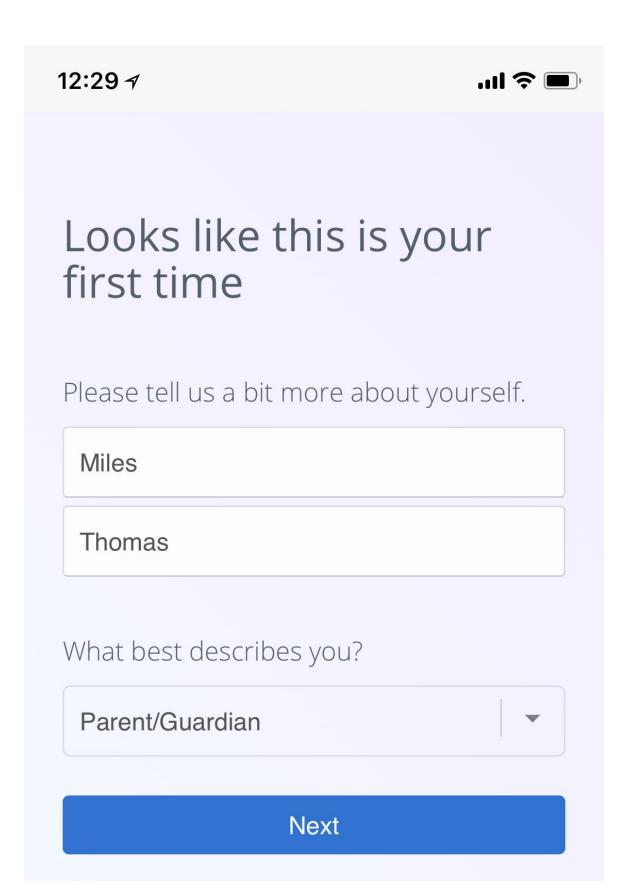

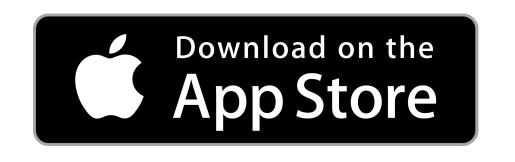

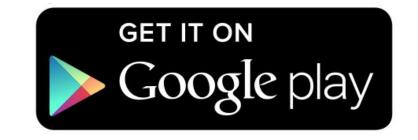

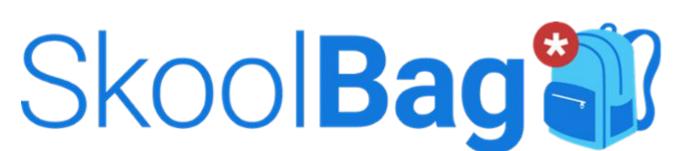

# Changes to the SkoolBag App

Instructions for parents

#### **Notifications**

Once you login, you will be able to personalise your group and notification preferences. All recent, unseen notifications can be found by clicking the bell icon in the top right corner of the app.

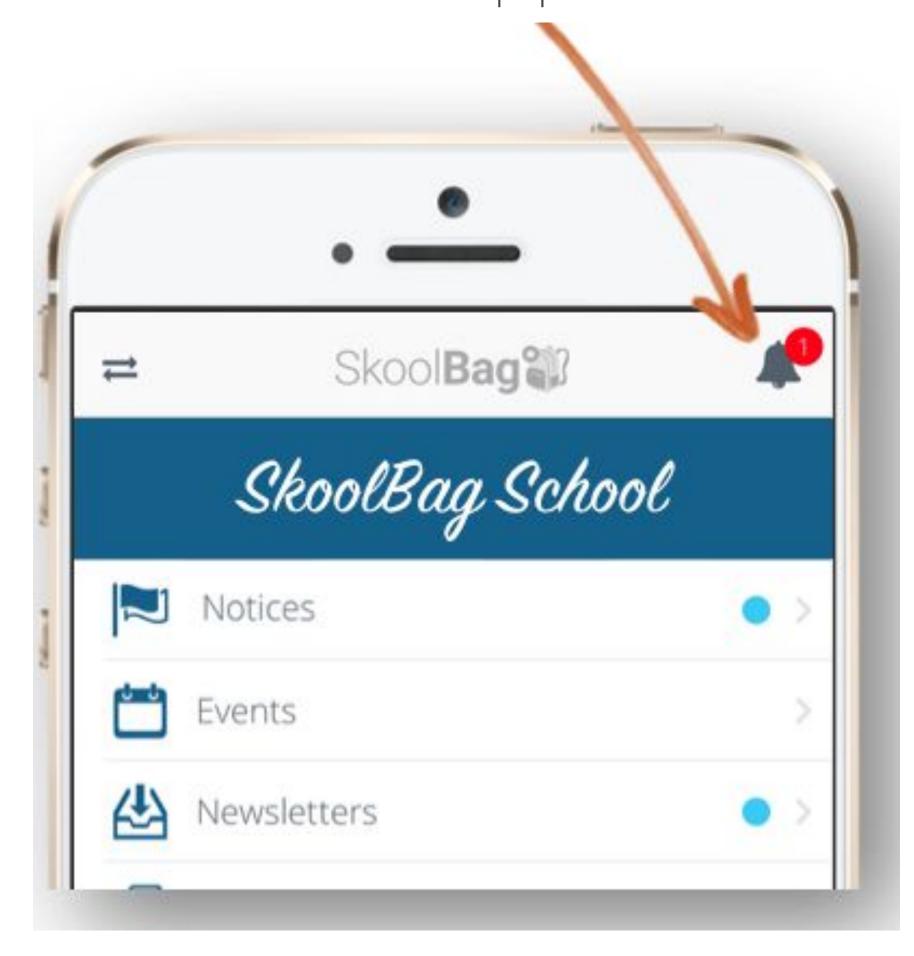

#### Groups

Notices sent to the whole school will still appear in the 'Home' section. However, information published to Content Groups will appear in the Groups Tab. You can modify your Group Subscriptions at any time.

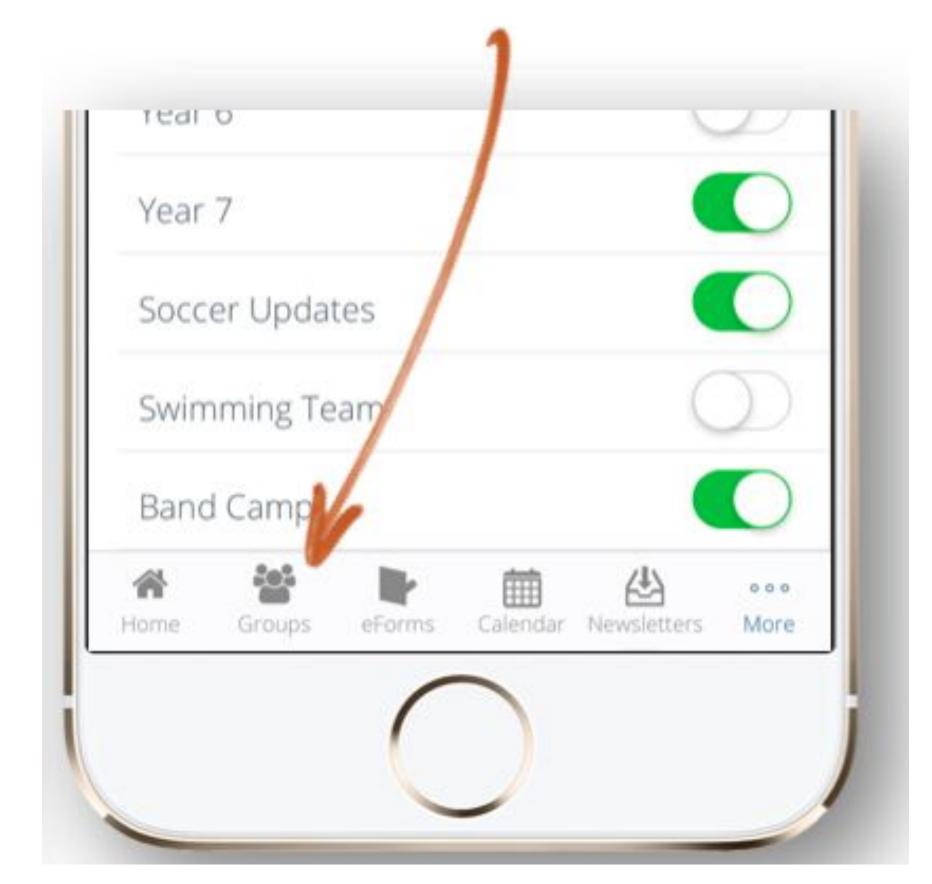

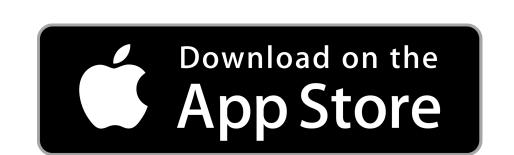

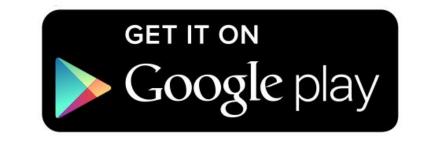

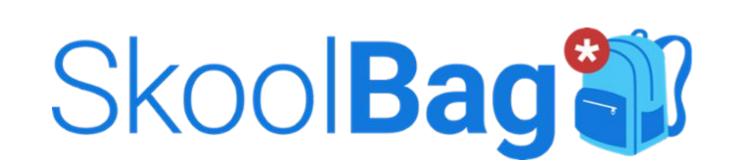